# Vytěžování Dat Cvičení 6 – SOM Self Organizing Map

### Miroslav Čepek, Michael Anděl

<span id="page-0-0"></span>4. 11. 2014

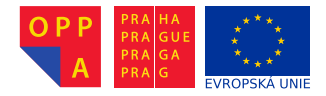

Evropský sociální fond Praha & EU: Investujeme do vaší budoucnosti

Fakulta elektrotechnická, ČVUT

- ► V dnešním cvičení vám ukážeme SOM Toolbox.
- ► Před použitím jej musíte stáhnout a rozbalit.
- $\triangleright$  SOM Toolbox se nachází na http://www.cis.hut.fi/somtoolbox/.
- ► Až SOM Toolbox stáhnete, rozbalte jej do "nějaké" složky (ideálně tam, kde máte ostatní vaše zdrojové soubory). Doporučuji nechat soubory SOM Toolboxu v jednom podadresáři.
- $\triangleright$  Tento podadresář musíte přidat do cesty, kde Matlab hledá skripty.
- ► Pravým tlačítkem klikněte na adresář se SOM Tooleboxem a vyberte "Add to Path" "Selected Folder and Subfolders".
- ▶ Společně projdeme demo skripty, které ukazují všechny možnosti SOM Toolboxu
- ► Pokud si někdy nebudete vědět rady, projděte si tato dema znovu a většinou v nich najdete, co potřebujete.
- ▶ Dema spoustíte příkazy som\_demo1, som\_demo2, som\_demo3 a som demo4.
- ▶ Načtěte data pomocí load iris\_dataset.
- Normalizujte data pomocí data = som\_normalize(irisInputs)
- ► Vytvořte náhodně inicializovanou mapu pomocí som randinit.
- ► Pokud potřebujete vytvořit prázndou mapu, použijte som map struct.
- $\triangleright$  map = som\_randinit(data, 'msize', [10 8], 'lattice','hexa')
- $\triangleright$  Pro trénování použijte som batchtrain(map, data) (druhá možnost je som\_seqtrain).
- ► Variantou je použití funkce som\_make, která vytvoří SOM síť, inicializuje ji a naučí ji.

### PCA vizualizace dat

► Zobrazení dat pomocí PCA

- $\triangleright$  Výpočet PCA hodnot: tmp = pcaproj(data, 2)
- $\triangleright$  Zobrazení scatter(tmp(:,1), tmp(:,2))

#### $\blacktriangleright$  Barevné rozlišení tříd:

- $\rightarrow y =$  cell2mat(irisTargets)
- $\triangleright$  scatter(tmp(irisTargets(1,:) == 1.1).  $tmp(irisTargets(1,:) == 1,2), 'ok')$
- $\blacktriangleright$  hold on
- $\triangleright$  scatter(tmp(irisTargets(2,:) == 1,1),  $tmp(irisTargets(2,:) == 1,2), '+r')$
- $\triangleright$  scatter(tmp(irisTargets(3,:) == 1,1),  $tmp(irisTargets(3,:) == 1,2), ' *b')$

## SOM – vizualizace

- $\triangleright$  Zobrazte U-Matici som show.
- $\triangleright$  som show(map, 'umat', 'all').
- $\blacktriangleright$  Jak zobrazit, který neuron je reprezentantem pro která data?
- ► Musíme použít som show add a k U-Matici přidat informace o počtu a typu dat.
- $\triangleright$  Nejprve je potřeba zjistit, který neuron je BMU pro které vstupní instance. K tomu slouží som\_hits.
- $\blacktriangleright$  h1 = som\_hits(map, data(irisTargets(1,:) ==  $1$ ,:)); h2 = som hits(map, data(irisTargets(2,:)  $== 1, :))$  :
- $\triangleright$  som show add('hit', h1, 'MarkerColor', [1 0 0]); som\_show\_add('hit', h2, 'MarkerColor', [0 1 0]);

## SOM – vizualizace

- $\triangleright$  Zobrazte U-Matici som show.
- $\triangleright$  som show(map, 'umat', 'all').
- $\blacktriangleright$  Jak zobrazit, který neuron je reprezentantem pro která data?
- ► Musíme použít som show add a k U-Matici přidat informace o počtu a typu dat.
- $\triangleright$  Nejprve je potřeba zjistit, který neuron je BMU pro které vstupní instance. K tomu slouží som\_hits.
- $\blacktriangleright$  h1 = som\_hits(map, data(irisTargets(1,:) ==  $1$ ,:)); h2 = som hits(map, data(irisTargets(2,:)  $== 1, :))$  :
- $\triangleright$  som show add('hit', h1, 'MarkerColor', [1 0 0]); som\_show\_add('hit', h2, 'MarkerColor', [0 1 0]);
- $\triangleright$  Je potřeba zjistit, která fóra se odlišují a naopak která jsou těžko rozlišitelná.
- $\triangleright$  Pomocí SOM shlukování (praktické povídání bude příště) vytvořte shluky dodaných dokumentů.
- ► Dokumenty obsahují zprávy z několika diskusních fór. Každé fórum má jeden adresář a každá zpráva v něm je jeden soubor.
- ► Ze stránek předmětu (cvičení) stáhněte tato data.
- $\triangleright$  Z dokumentů extrahujte důležitá slova a příznakové vektory pomocí rozšíření rapidmineru pro textmining.
- $\blacktriangleright$  Takto extrahovaná data uložte do CSV souboru.
- ► Tento CSV soubor načtěte do MATLABu pomocí funkce dlmread (nebo podobné).
- ▶ Pomocí SOM Toolboxu shlukněte načtená data a pomocí různých vizualizací zobrazte výsledky shlukování.
- $\triangleright$  Za pomoci vizualizací učiňte závěry, která fóra jsou si podobná z pohledu použitých slov (strojově obtížně odlišitelná) za pomoci text-miningu a která naopak zle odlišit jednoduše.
- ► Pomocí funkce kmeans\_clusters zjistěte, kolik segmentů v datech je. A pomocí funkce som\_cplane si zobrazte, které neurony patří do stejného clusteru. Pomocí som hits zobrazte, které typy dokumentů jsou ve kterých neuronech a pak učiňte závěr, které dokumenty jsou si podobné.
- $\triangleright$  Tokeny (slova) jsou odděleny znaky, která nejsou písmena.
- ► Doporučuji, abyste vyfiltrovali příliš krátká slova (řekněme kratší než 5 znaků) a často se vyskytující slova (stopwords) – předložky, spojky, ...
- ▶ Pro hledání kořenů slov použijte Porterův algoritmus.
- ▶ Volitelně můžete zkusit zkusit zkontruovat n-gramy (tokeny sestávající se z více slov) – doporučuji maximálně 3 slova.
- ► Také doporučuji odstranit slova, která se vyskytují příliš řídce (příliš málo -krát).
- $\blacktriangleright$  Zpráva bude obsahovat:
- $\triangleright$  Popis proudu v Rapidmineru, kterým jste vyextrahovali příznaky z dokumentů a jeho screenshot (alespoň důležité části).
- $\triangleright$  Popis postupu, jakým jste vytvořili SOM síť a její vizualizace.
- $\triangleright$  Vytvořené vizualizace a jejich popis.
- ► Závěr o tom, zda se diskusní fóra podobají nebo ne (případně která).
- ▶ som\_demo1, som\_demo2, som\_demo3, som\_demo4
- $\triangleright$  som\_randinit
- $\blacktriangleright$  som make
- $\triangleright$  som\_quality
- $\triangleright$  som show
- ► Kompletní dokumentaci všech funkcí naleznete na http://www.cis.hut.fi/projects/somtoolbox/ package/docs2/somtoolbox.html
- $\triangleright$  Pokud se chcete podívat, jak se textmining provádí v Rapidmineru, doporučuji následující sérii videí:
	- ▶ [http://www.youtube.com/watch?v=hpvda\\_Rfg3s](http://www.youtube.com/watch?v=hpvda_Rfg3s)
	- ▶ <http://www.youtube.com/watch?v=EjD2M4r4mBM>
	- <sup>I</sup> <http://www.youtube.com/watch?v=vhMzUi-FMy0>
	- <sup>I</sup> <http://www.youtube.com/watch?v=ToxzfYECxOU>
	- ▶ <http://www.youtube.com/watch?v=BRvjWLwSScQ>
	- ▶ <http://www.youtube.com/watch?v=9I0BcMuhPe8>
- ► Video přednáška o Textminingu

[http://videolectures.net/ess07\\_grobelnik\\_twdmI/](http://videolectures.net/ess07_grobelnik_twdmI/)

- $\triangleright$  [http://eprints.pascal-network.org/archive/](http://eprints.pascal-network.org/archive/00000017/01/Tutorial_Marko.pdf) [00000017/01/Tutorial\\_Marko.pdf](http://eprints.pascal-network.org/archive/00000017/01/Tutorial_Marko.pdf)
- <span id="page-15-0"></span>▶ [http://www.cs.sunysb.edu/~cse634/presentations/](http://www.cs.sunysb.edu/~cse634/presentations/TextMining.pdf) [TextMining.pdf](http://www.cs.sunysb.edu/~cse634/presentations/TextMining.pdf)